# Simon BTS SIO Benjamin

## Rapport de stage :

 **Création d'un site web pour la Communauté des communes du pays vernois et du terroir de la truffe** 

Entreprises :

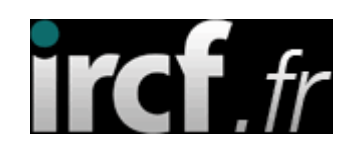

# 2014/2015

<u>- 2000 - 2000 - 2000 - 2000 - 2000 - 2000 - 2000 - 2000 - 2000 - 2000 - 2000 - 2000 - 2000 - 2000 - 2000 - 20</u>  $- -2 -$ 

## **Remerciements**

Je tiens tout particulièrement à remercier mon maître de stage M.Bautista pour son accueil chaleureux, ainsi que M.Bautista, le directeur d'IRCF, de m'avoir accepté en tant que stagiaire au sein de l'entreprise.

D'une façon plus générale, je remercie l'ensemble d'IRCF pour l'intérêt qu'ils m'ont porté tout au long de mon stage ainsi que pour leur aide et précisions.

## *Sommaire* **:**

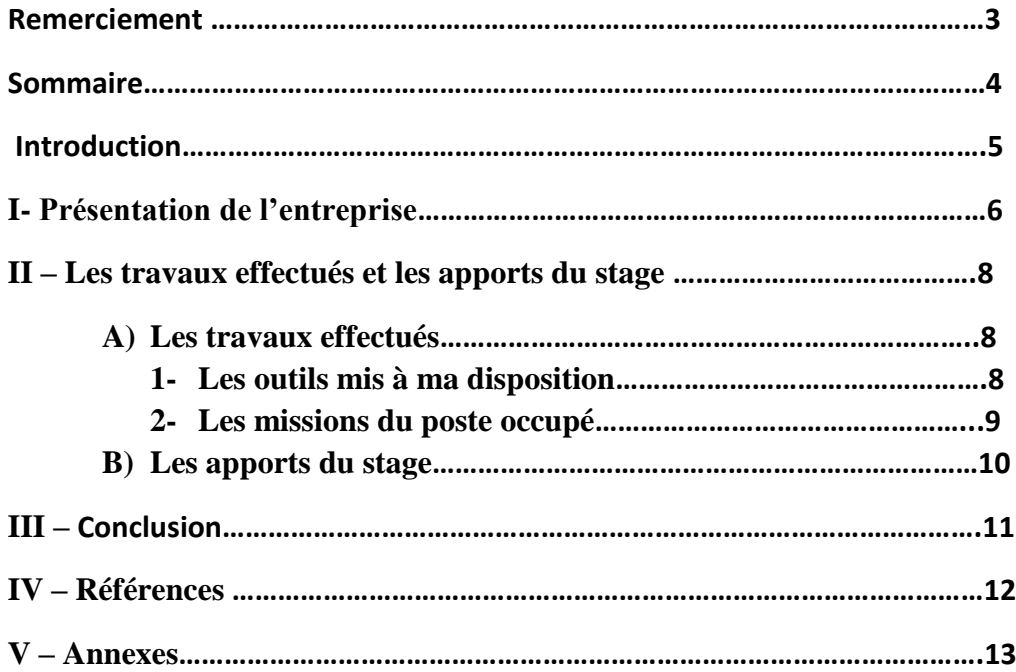

## **Introduction**

Ce stage d'une durée de 5 semaines, a consisté à la création d'un site web pour la Communauté des Communes du Pays Vernois et du Terroir de la Truffe et à la création d'un site e-commerce pour Equippro.

Ce rapport présente le travail que j'ai effectué lors de mon stage au sein d'IRCF. Il s'est déroulé du 26 mai au 26 juin 2015 dans les locaux d'IRCF. Durant cette période, je me suis familiarisé avec un environnement technique et d'applications (CMS, CMS e-commerce). Ceci m'a permis par la suite de mettre en place le site web.

Le projet réalisé s'est avéré très intéressant et très enrichissant pour mon expérience professionnelle. En effet ma formation s'inscrit précisément dans ce secteur (services informatiques aux organisations option solutions logicielles et applications métiers). Grâce à ce stage, j'ai travaillé sur des projets qui m'ont permis d'entrevoir en quoi consiste la profession de développeur web dans ce secteur d'activité.

Le but de ce rapport n'est pas de faire uniquement une présentation exhaustive de tous les aspects techniques que j'ai pu apprendre ou approfondir, mais aussi, de manière synthétique et claire, de faire un tour d'horizon des aspects techniques et humains auxquels j'ai été confronté.

Je vous expose dans ce rapport en premier lieu une présentation de l'entreprise. Ensuite je vous explique les différents aspects de mon travail durant ces quelques semaines de stage et enfin, en conclusion, je résume les apports de ce stage.

## **I- Présentation de l'entreprise**

IRCF (Informatique, Réseaux, Communication, Formation) est une SARL fondé en 1999 à Le Change en Dordogne. En plus d'un an ils sont passés de 3 personnes à 6 personnes. Actuellement ils sont 12 personnes et se trouve à Marsac sur l'Isle. Leurs secteurs d'activités s'étendent dans toute la France.

IRCF met au service de ses clients ses compétences dans les domaines du réseau, de la création de sites Internet/Intranet, de la programmation client/serveur, du graphisme et de la formation professionnelle en informatique.

L'activité première d'IRCF étant le conseil en informatique et la prestation de services dans le domaine de la programmation et la mise en place de serveurs, IRCF accompagne ses clients dans leur démarche sur le réseau local ou mondial.

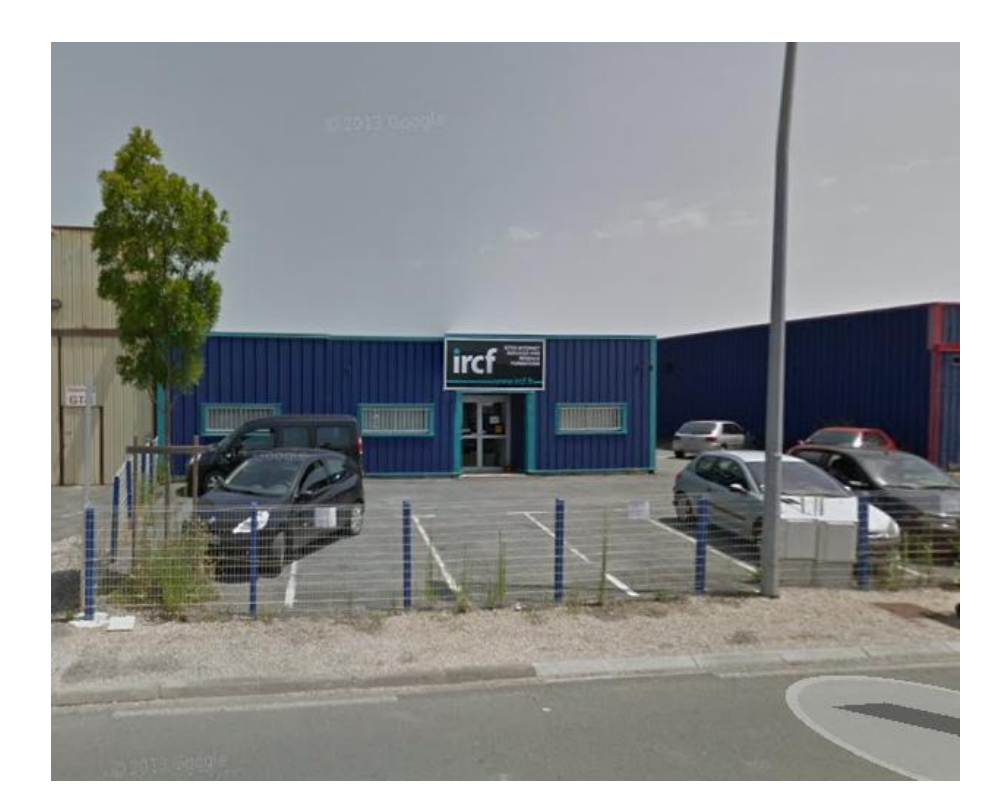

# **II-Les travaux effectués et les apports du stage A) Les travaux effectués**

Au cours de ce stage, j'ai eu l'opportunité de découvrir un métier sous toutes ses formes et de comprendre de manière globale les difficultés que les développeurs web pouvaient rencontrer. Pour une meilleure compréhension des tâches que j'ai pu effectuer, il apparaît approprié de traiter en premier lieu des outils qui étaient mis à ma disposition, puis de traiter de manière détaillée les tâches que j'ai pu effectuer.

### **1) Les outils mis à ma disposition**

Au cours de ce stage, j'ai passé le plus clair de mon temps à me documenter sur le fonctionnement d'un CMS (Content Management System) et les différents langages de programmation utilisés (html, css, php …). A mesure que j'apprenais, mes recherches se sont approfondies. Ce n'est donc qu'à partir de la 2eme semaine de mon stage que j'ai été véritablement opérationnel pour utiliser un CMS comme WordPress. Durant la dernière semaine de mon stage j'ai eu l'occasion de découvrir le CMS Magento qui est une plateforme de commerce électronique libre. Elle permet la création de site e-commerce.

Les outils mis à ma disposition pour la réalisation de ce projet :

- Le dossier du projet (devis, cahier des charges, maquette…) pour la communauté des communes du pays vernois et du terroir de la truffe.

- Charte graphique pour equippro
- WordPress est le CMS
- Magento CMS plateforme e-commerce
- FileZilla est le serveur FTP
- Geany est l'éditeur de texte
- Plugins WordPress permet d'avoir les extensions
- -magentocommerce.com permet d'avoir les extensions
- -Base de données MySQL

.

Voir annexe A pour leurs utilisation

### **2) Les missions du poste occupé**

#### **Présentation**

Comme il a été précisé en introduction, mon travail était de faire deux sites web. Un pour la communauté des communes du pays vernois et du terroir de la truffe et un pour equippro

#### **Tâches effectuées**

Au cours de ce stage, différentes sortes d'activités m'ont été confiées lors des différentes réunions technique :

Pour la communauté des communes du pays vernois et du terroir de la truffe :

- -Faire l'arborescence du site a l'aide de la maquette
- Refaire la maquette du site sur open Office (quelques petite modification a faire)
- Faire un login, un formulaire d'inscription et un profil utilisateur
- Faire un espace intranet
- -Faire un espace restreint

Pour Equippro :

- -faire l'intégration de la charte graphique
- ajout des catégories

#### **B) Les apports du stage**

Tout au long de ce stage, j'ai beaucoup appris. Les apports que j'ai tirés de cette expérience professionnelle peuvent être regroupés autour de trois idées principales : les compétences acquises, les difficultés rencontrés ainsi que la vie en société.

#### **Compétences acquises**

Durant ce stage, j'ai eu l'occasion de me perfectionner dans les différents langages de programmation (html, css, php, JavaScript), le serveur FTP avec l'utilisation de filezilla mais aussi de commencer un site web avec les outils de création WordPress et Magento qui facilite le développement du site. J'ai pu voir aussi l'intégration d'une charte graphique pour le e-commerce (Magento). J'ai eu l'occasion de voir tout le processus nécessaire pour la réalisation d'un site internet.

#### **Difficultés rencontrés**

Au cours de ce projet, j'ai rencontré différente difficulté. Tout d'abord la prise en main de WordPress et Magento car se fut pour moi la première fois que j'utilisé un CMS. Ensuite WordPress et Magento ont un langage bien définit et pour terminer il a fallu attendre que le client valide la maquette, donne les codes couleurs qu'il veut sur son site (attente de plusieurs jours) et que la charte graphique se monte (pour la communauté des communes du pays vernois et du terroir de la truffe. Tandis que pour Magento le projet m'a été confié à la fin de mon stage je n'ai donc pas eu le temps de le maitriser car le temps était restreint (4-5 jours).

#### **La vie en société**

Mon stage chez IRCF a été très instructif. Au cours de ces cinq semaines passés dans l'entreprise, j'ai ainsi pu observer le fonctionnement d'une entreprise. Au-delà, de l'activité de chacun des services, j'ai pu apprendre comment s'articulent les différentes parties d'une entreprise. Par ailleurs, les relations humaines entre les différents employés de la société, indépendamment de l'activité exercée par chacun d'eux, m'a appris sur le comportement à avoir en toute circonstance.

## **III- Conclusion**

Pendant le déroulement de mon stage, j'ai eu l'opportunité de travailler sur différents types de langages de programmation (html, css, php, JavaScript), le développement d'un site e-commerce à l'aide du CMS Magento ou encore l'utilisation du CMS WordPress pour le développement d'un site web. Le travail réalisé s'est avéré très enrichissant pour mon expérience professionnelle aussi bien en ce qui concerne le domaine technique que l'aspect humain.

En effet, durant ces cinq semaines de stage chez IRCF, cela m'a permis de savoir comment WordPress, Magento ou encore les langages de programmations étaient opérés par un groupe d'expert. J'ai pu apporter mes connaissances théoriques et approfondir certains domaines que je ne connaissais pas encore ; j'ai pu découvrir un ensemble d'outils employés dans la programmation web. J'ai pu aussi me familiariser avec le matériel de programmation qu'utilise IRCF.

Le fait de travailler en équipe et utiliser des applications existantes m'a permis de m'intégrer dans un groupe de travail et de voir en quoi consistait le travail de développeur web au sein d'une structure comme IRCF.

## **IV-Références**

#### Adresse web :

[https://php.net](https://php.net/) : Documentation sur le langage php [http://getbootstrap.com](http://getbootstrap.com/) : documentation de bootstrap (css, component) [http://wordpress.bbxdesign.com](http://wordpress.bbxdesign.com/) : Documentation WordPress [https://fr.wordpress.org](https://fr.wordpress.org/) : Téléchargement de WordPress <https://fr.wordpress.org/plugins> : Liste de tous les plugins wordpress -bloggento.fr : aide Magento <https://www.magentocommerce.com/download> : Téléchargement de Magento

<https://www.codeur.com/cms/aide/installer-magento> : aide pour installer Magento

## **V – Annexes**

### **Annexe A : Utilisation des outils**

Charte graphique (cahier des normes graphiques) : C'est un document de travail qui contient l'ensemble des règles fondamentales d'utilisation des signes graphiques qui constituent l'identité graphique d'un projet, d'une entreprise.

CMS (Content Management System) : C'est une famille de logiciels destinés à la conception et à la mise à jour dynamique de sites Web ou d'applications multimédia.

WordPress : C'est un système de gestion de contenu libre (CMS) écrit en PHP reposant sur une base de données MySQL. WordPress est surtout utilisé comme moteur de blog, mais ses fonctionnalités lui permettent également de gérer n'importe quel site web.

Magento : C'est une plateforme de commerce électronique libre. Elle permet la création de nombreux sites e-commerce.

Plugin (module d'extension) : C'est un paquet qui complète un logiciel pour lui apporter de nouvelles fonctionnalités.

FTP (File Transfer Protocol) : C'est un protocole de communication destiné à l'échange informatique de fichiers sur un réseau. Il permet, depuis un ordinateur, de copier des fichiers vers un autre ordinateur du réseau, ou encore de supprimer ou de modifier des fichiers sur cet ordinateur. Ce mécanisme de copie est souvent utilisé pour alimenter un site web hébergé.

FileZilla : C'est un client FTP, FTPS et SFTP. Il existe également un logiciel de serveur FTP du nom FileZilla Server.

Base de données : C'est un outil permettant de stocker et de retrouver l'intégralité de données brutes ou d'informations en rapport avec un thème ou une activité.

MySQL : C'est un système de gestion de bases de données. Il fait partie des logiciels de gestion de base de données les plus utilisés au monde, autant par le grand public (applications web principalement) que par des professionnels.

Geany : C'est un éditeur de texte incluant les fonctions élémentaires d'un environnement de développement intégré. Exemple de langages : html, css, JavaScript, php.

HTML (Hypertext Markup Language) : C'est un langage de description de format de document qui se présente sous la forme d'un langage de balisage (c'est-à-dire utilisant des balises). On dit que les pages HTML sont des pages web statiques (c'est-à-dire qu'elles ne varient pas). L'extension est « nom-de-la-page.html ».

CSS (Cascading Style Sheets) : C'est un langage informatique qui décrit la présentation des documents HTML. ). L'extension est « nom-de-la-page.css ».

PHP (Hypertext Preprocessor) : C'est un langage de programmation libre principalement utilisé pour produire des web dynamiques (c'est-à-dire le contenu de la page web peut varier en fonction des informations). L'extension est « nom-de-la-page.php ».

JavaScript : C'est un langage de programmation de scripts principalement employé dans les pages web interactives. ).L'extension est « nom-de-la-page.js ».

### **Annexe B :Arborescence**

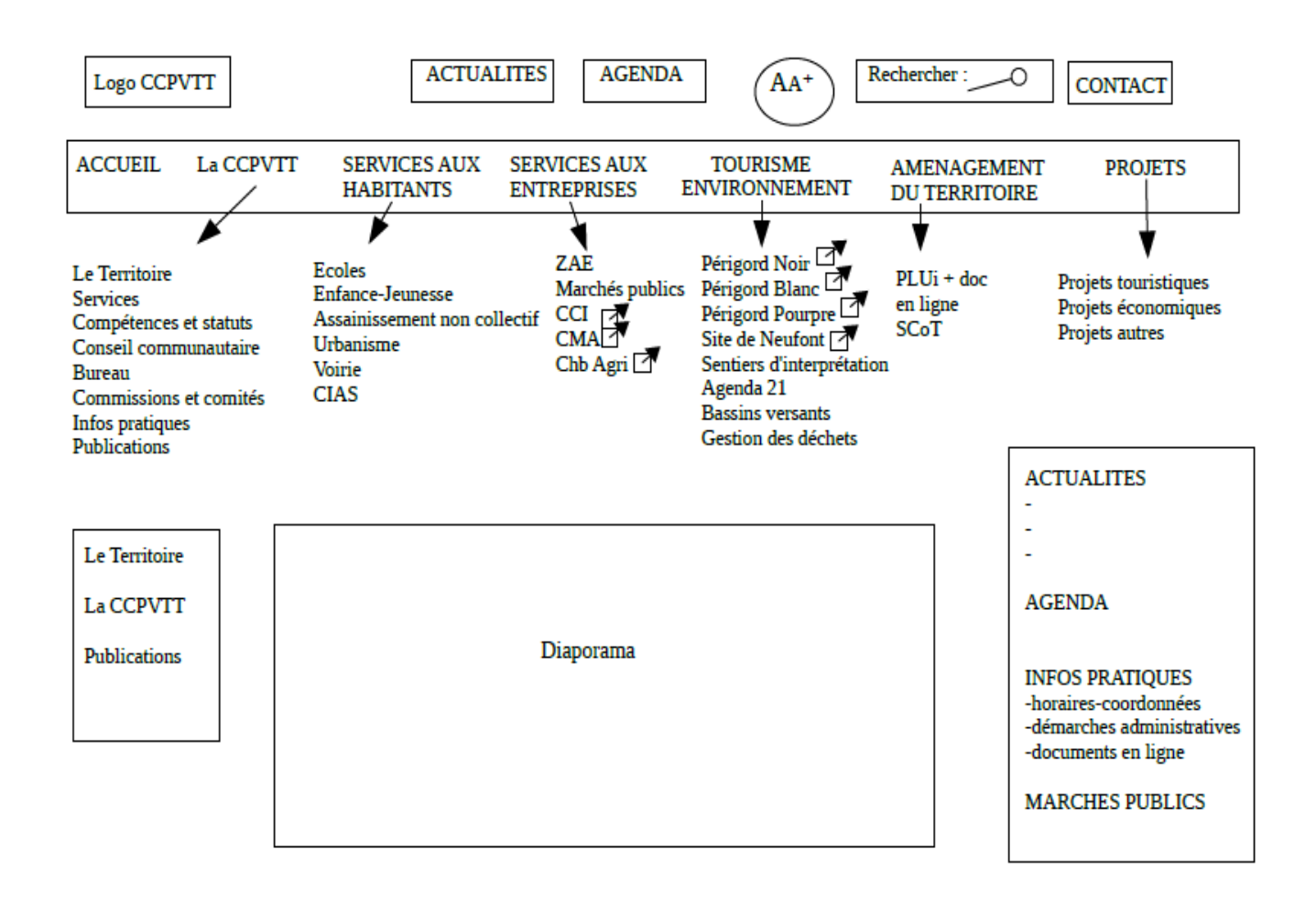

## **Annexe C : Tableau de bord**

Ceci est la page d'accueil de wordpress une fois connecté en administrateur. C'est ici que l'on va gérer tout notre site.

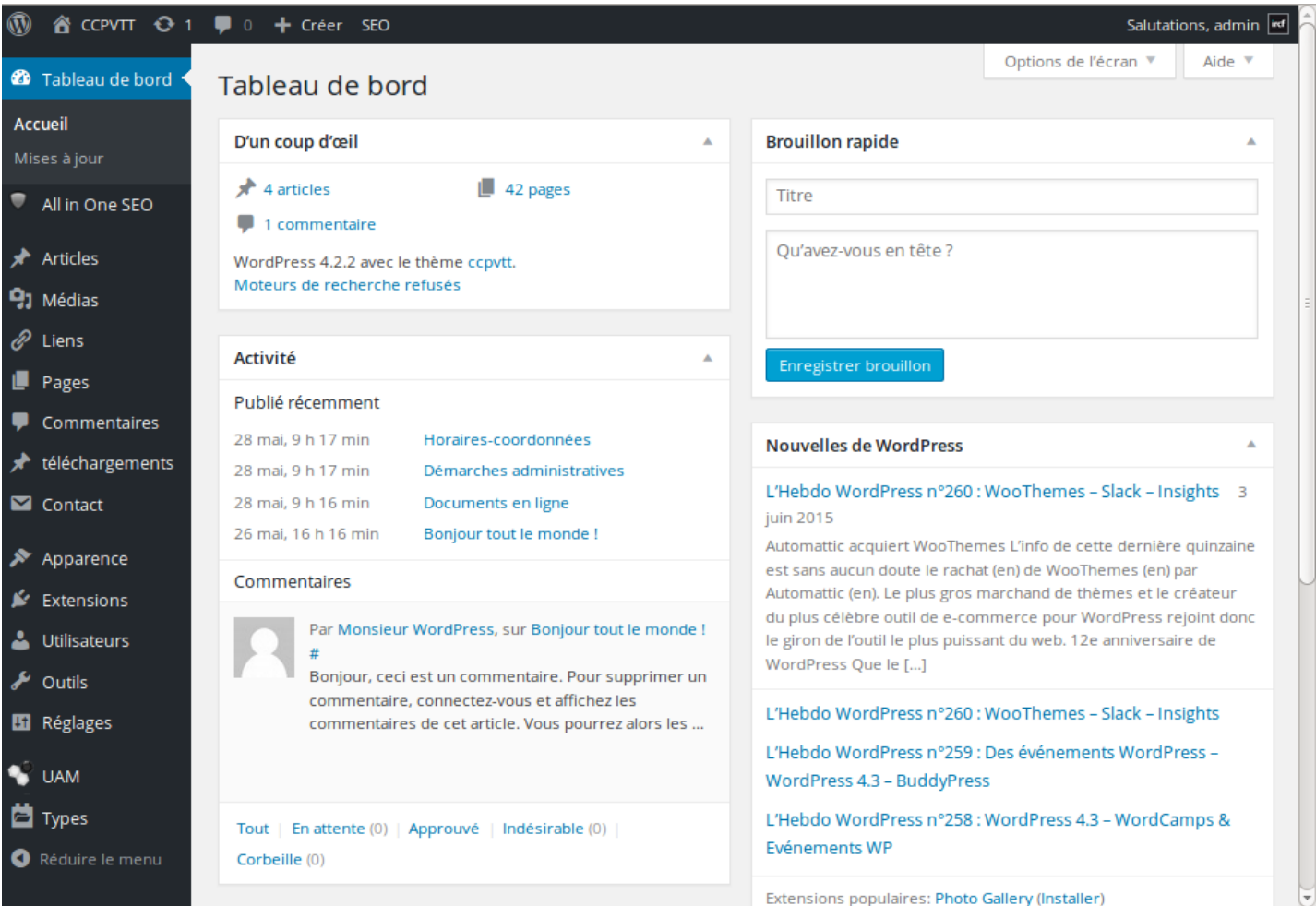

### **Annexe D : Apparence**

**L'onglet apparence (voir photo ci-dessous) permet de gérer plusieurs choses :**

- **- Les thèmes pour l'apparence du site**
- **- Widgets qui est la barre verticale**
- **- Menus là où l'on affiche généralement les pages**

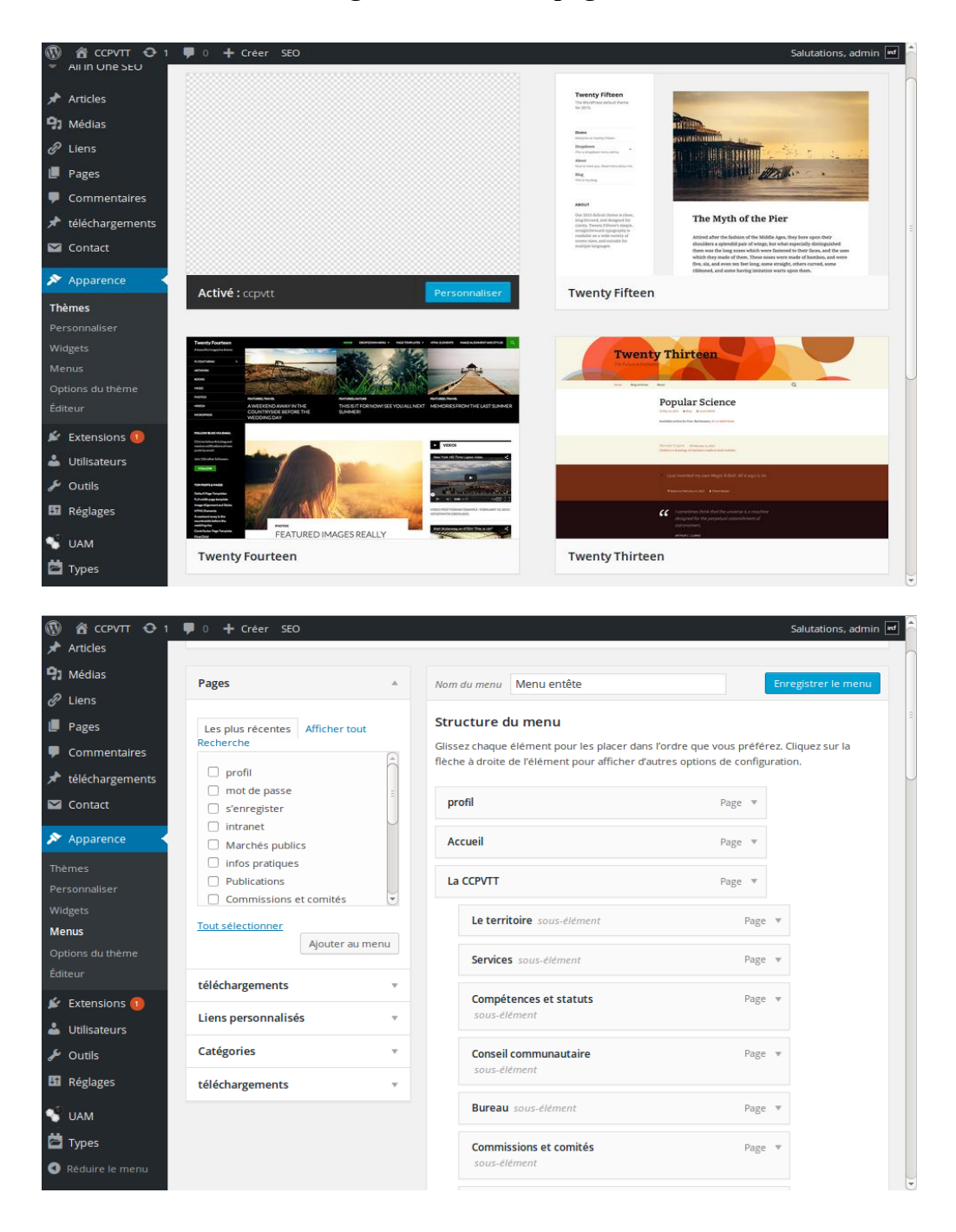

### **Annexe E : Extensions**

L'extension permet de télécharger les plugins que l'on va utiliser pour notre site et les installe automatiquement. (Voir photo ci-dessous)

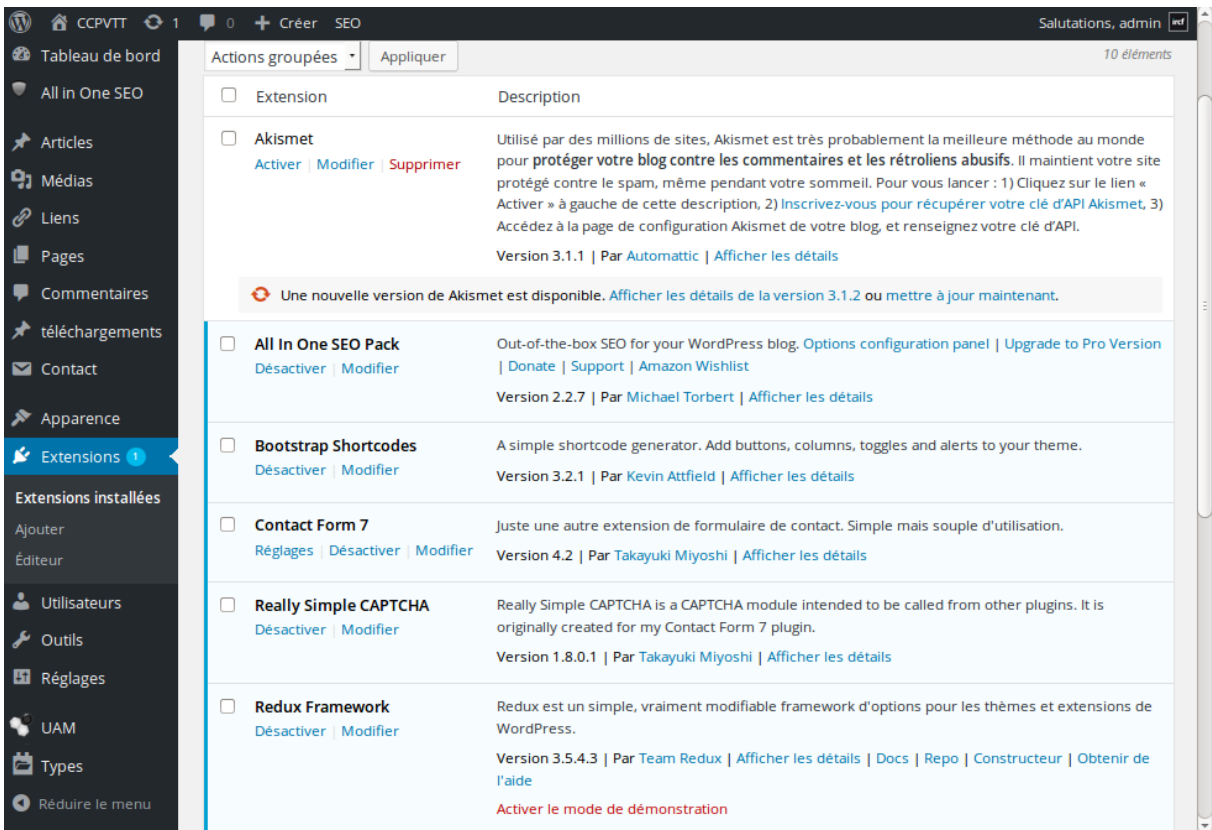

### **Annexe F : Pages**

Les pages ci-dessus on servit à faire le menu et les sous-menus ou encore même une page avec accès restreint.

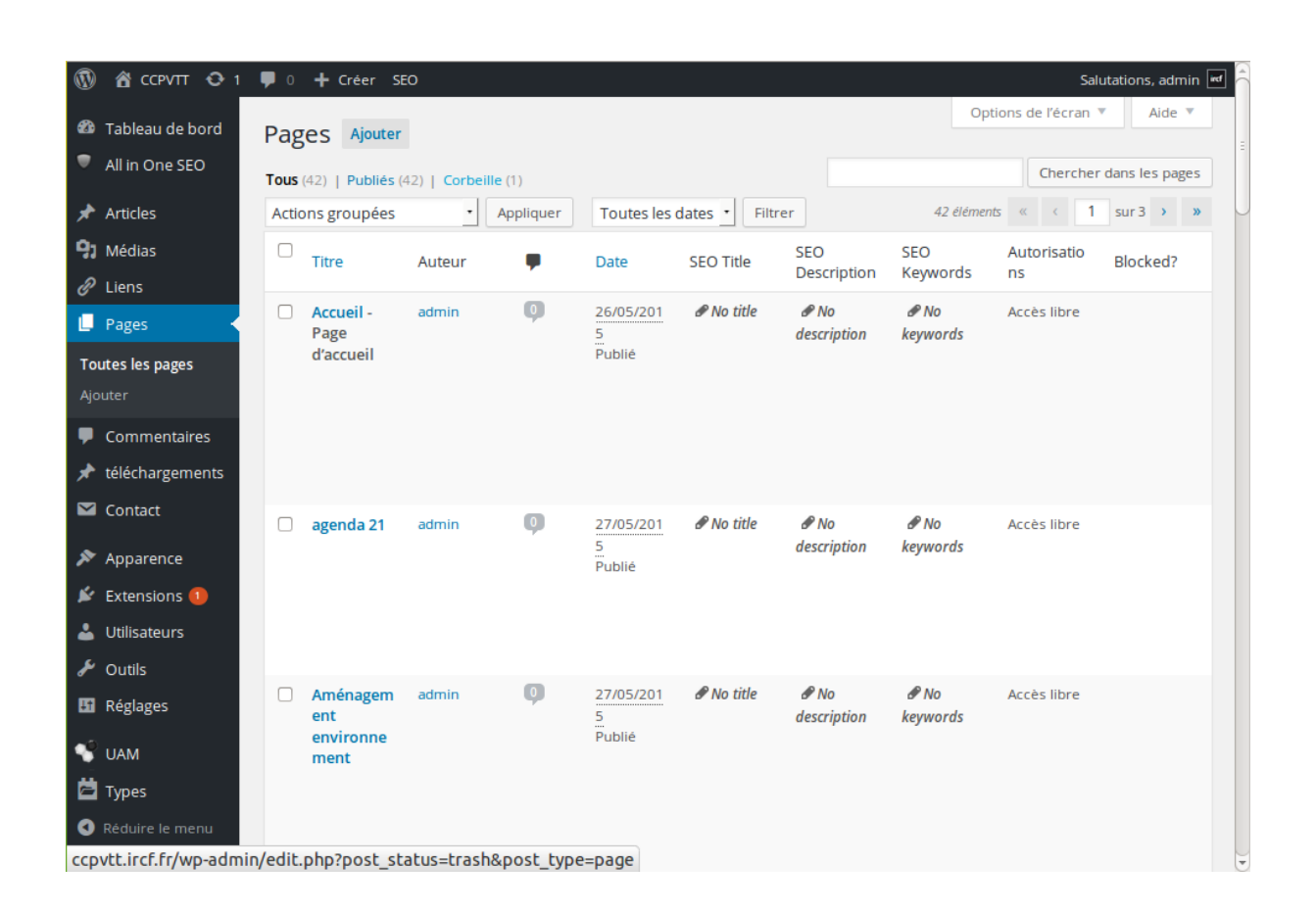

### **Annexe G : Header**

Voici le début du code de l'entête de notre site. On peut y retrouver le langage html, php et le langage propre de wordpress comme par exemple :

<title>< ?php if(!\$title) { bloginfo('name') ; wp\_title() ; } else { echo \$title ; } ?></title>

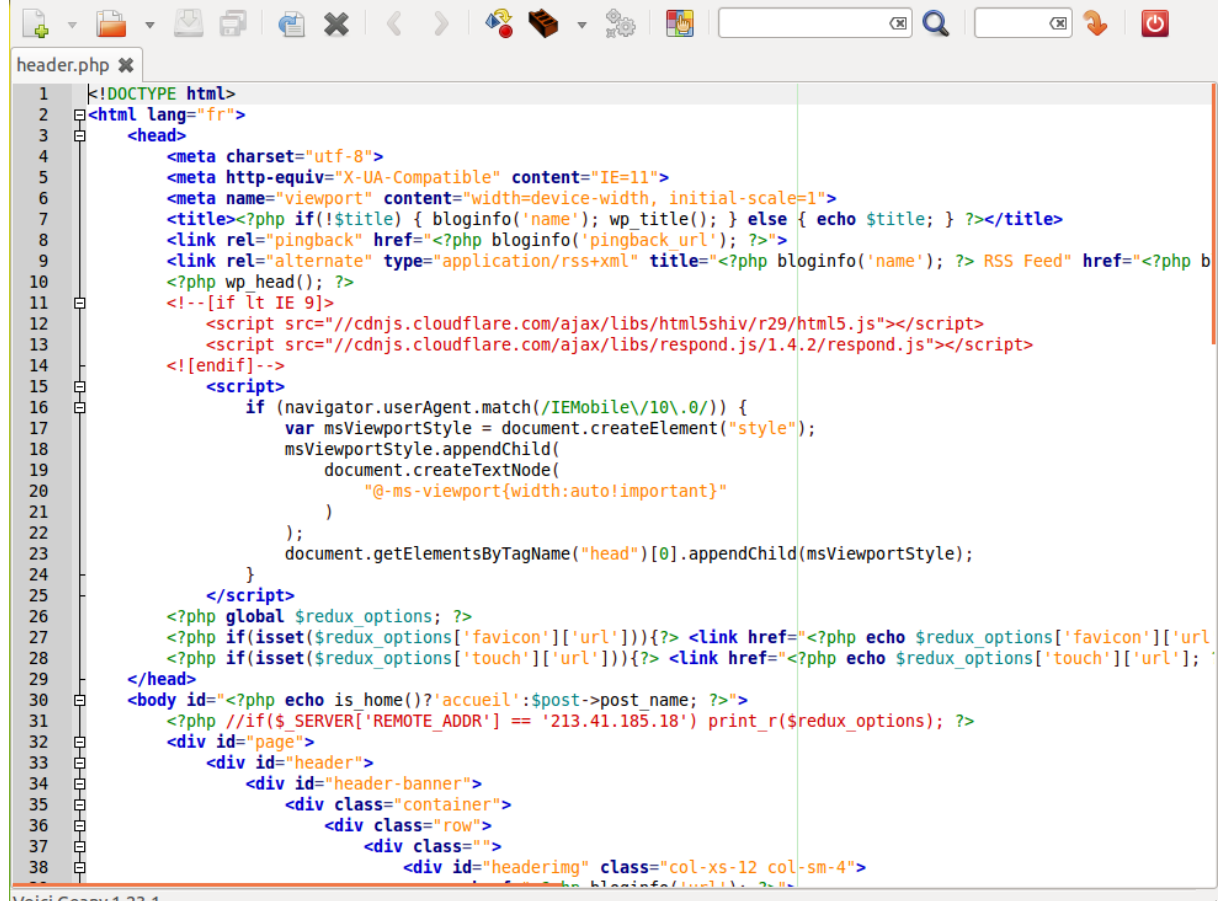

Voici Geany 1.23.1.